## zoom links still active on roseleaders.weebly.com and teacher page on clever

## Student Access to Zoom Restored: Login Now Required

1. Starting today, when joining Zoom meetings, students will be **asked to log in**. They should click **Switch Account to Join**.

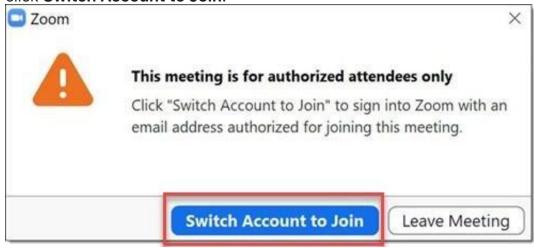

2. On the **Sign In page**, they should choose **Sign In with SSO** (SSO = Single Sign On).

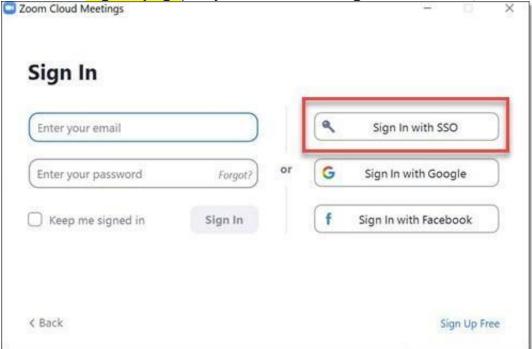

3. When they are prompted for a **Domain**, they should enter **TUSD1** and click **Continue**.

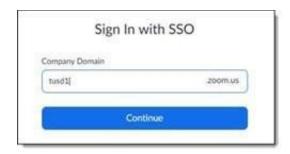

- 4. Login information will be the same as for O365 and Clever:
- a. Username: <Student ID #>@s.tusd1.org (Example: 1301234567@s.tusd1.org)
- b. **Password**: what they use to log on to TUSD computers

If you have other questions, please contact your school or teacher.

Please do not reply to this message via email. This address is automated and unattended.

## Thank you

You are receiving this email because of your relationship with TUCSON UNIFIED SCHOOL DISTRICT. If you wish to stop receiving email updates sent through the Blackboard service, please <u>unsubscribe</u>.

TUCSON UNIFIED SCHOOL DISTRICT | 1010 E. Tenth St., Tucson, AZ 85719 | 520-225-6100